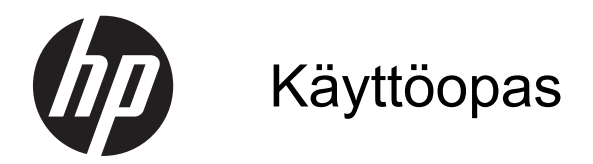

© 2013, 2014 Hewlett-Packard Development Company, L.P.

HP-tuotteiden ja -palvelujen ainoat takuut määritetään tuotteiden ja palvelujen mukana toimitettavissa rajoitetun takuun lausekkeissa. Tämän julkaisun sisältöä ei tule tulkita lisätakuuksi. HP ei vastaa tämän julkaisun sisältämistä teknisistä tai toimituksellisista virheistä tai puutteista.

Tämä asiakirja sisältää tekijänoikeuksin suojattuja tietoja. Tätä asiakirjaa ei tai osia siitä ei saa monistaa tai kopioida missään muodossa ilman Hewlett-Packard Companyn kirjallista suostumusta.

Toinen painos: Kesäkuu 2014

Oppaan osanumero: 738361-352

#### **Tietoja tästä oppaasta**

Tässä oppaassa on tietoja näytön ominaisuuksista, näytön asetusten tekemisestä sekä teknisistä tiedoista.

**VAARA** Tällä tavalla merkitty teksti tarkoittaa, että ohjeiden noudattamatta jättämisestä saattaa koitua vahinkoja tai jopa hengenvaara.

**VAROITUS:** Tällä tavalla merkitty teksti tarkoittaa, että ohjeiden noudattamatta jättäminen saattaa vahingoittaa laitteistoa tai johtaa tietojen menetykseen.

**HUOMAUTUS:** Tällä tavalla merkitty teksti tarkoittaa, että kyseessä ovat tärkeät lisätiedot.

# Sisällysluettelo

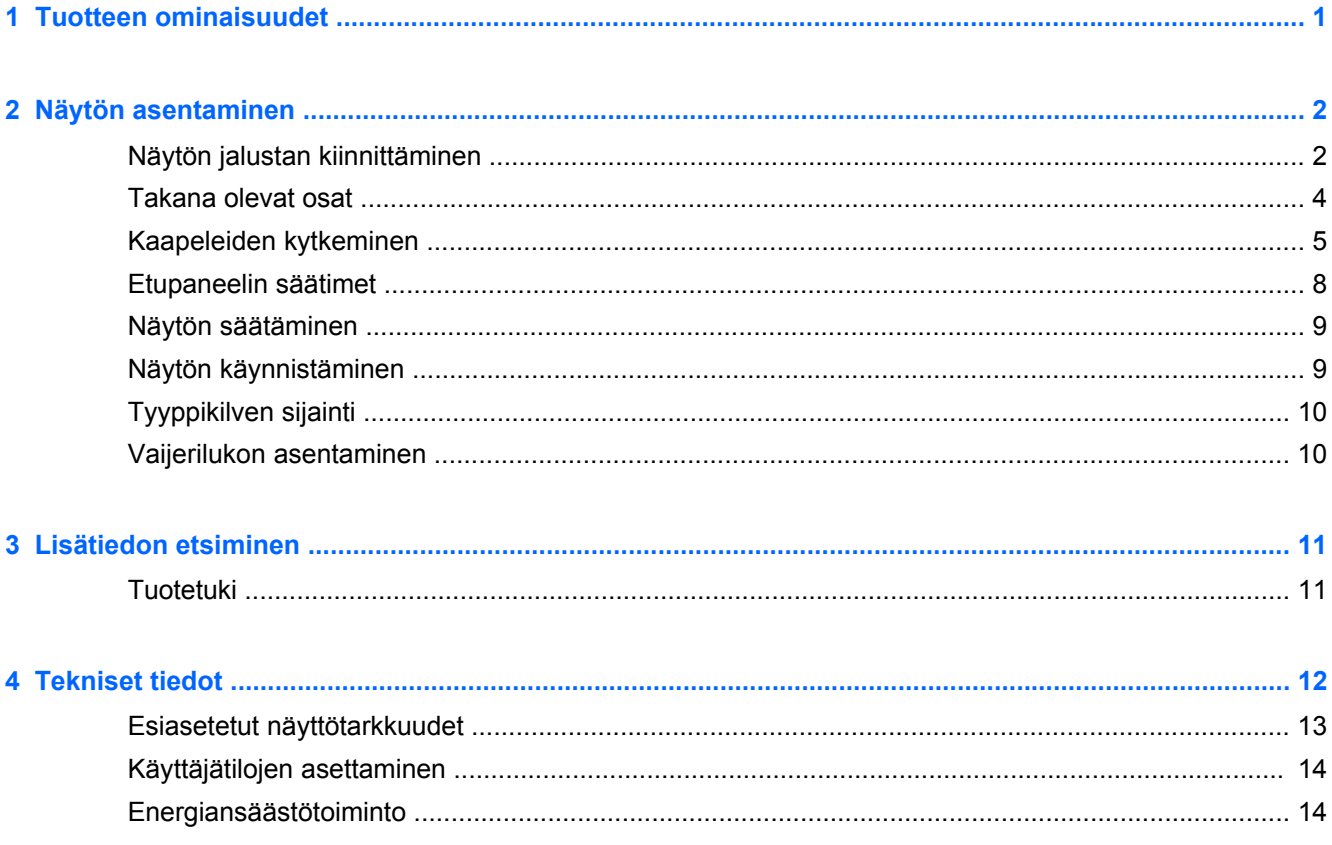

# <span id="page-6-0"></span>**1 Tuotteen ominaisuudet**

Näissä näytöissä on aktiivimatriisi- ja ohutkalvotransistori (TFT) -paneeli. Näyttöjen ominaisuuksia ovat:

- 49,41 cm:n (19,5 tuuman) kulmittainen näyttöala, 1600 x 900 kuvapisteen näyttötarkkuus sekä täyden näytön tuki pienemmille näyttötarkkuuksille Sisältää muokattavan skaalauksen, jolla saavutetaan mahdollisimman suuri kuvakoko alkuperäisellä kuvasuhteella
- 58,42 cm:n (23 tuuman) kulmittainen näyttöala, 1920 x 1080 kuvapisteen näyttötarkkuus sekä täyden näytön tuki pienemmille näyttötarkkuuksille sisältää muokattavan skaalauksen, jolla saavutetaan mahdollisimman suuri kuvakoko alkuperäisellä kuvasuhteella
- Häikäisemätön LCD-paneeli, jossa on vähemmän energiaa kuluttava LED-taustavalo
- Laaja katselukulma mahdollistaa näytön katselun sekä istuttaessa että seistessä ja sivuttaisliikkeessä
- Voidaan kallistaa
- Irrotettavan telineen ansiosta näytön voi kiinnittää eri tavoilla
- Videosignaalin tulo tukee analogista VGA:ta, ja mukana toimitetaan VGA-kaapeli
- Videosignaalin tulo tukee digitaalista DVI:tä, ja mukana toimitetaan DVI-D-kaapeli
- Tukee valinnaista HP-palkkikaiutinta, HP-pikavapautinta ja HP:n USB-grafiikkasovitinta (hankittava erikseen)
- Plug and play -toiminnot, jos nämä ovat käyttöjärjestelmän tukemia
- Tietosuojasuodattimen kiinnityskohdat (tietyissä malleissa) näytön sivusta katselun estävää suodatinta (hankittava erikseen) varten
- Kiinnityspaikka valinnaiselle kaapelilukolle näytön takana
- Kaapelikanava kaapelien ja johtojen sijoittelua varten
- OSD-näytön monikieliset säädöt on helppo tehdä ja optimoida niiden avulla näyttökuva
- HP Display Assistant näytön asetusten säätämistä ja varkaudenestotoiminnon käyttöönottoa varten
- HDCP-kopiointisuojaus DVI-tuloa käyttäen
- Ohjelmiston ja ohjeet sisältävä levy, jossa on myös näytön laiteohjaimet ja tuotteen ohjeet
- Energiansäästötoiminto vähentää sähkön kulutusta
- Näiden tuotteiden turvaohjeet, sertifikaatit ja sääntelyilmoitukset ovat katsottavissa *HP:n LCDnäyttöjen viiteoppaasta*, joka sisältyy näytön mukana toimitetulle CD:lle

# <span id="page-7-0"></span>**2 Näytön asentaminen**

Ennen kuin asennat näytön, varmista, että tietokoneen, näytön ja lisälaitteiden virta on katkaistu. Jatka tämän jälkeen seuraavien ohjeiden mukaan.

## **Näytön jalustan kiinnittäminen**

**VAROITUS:** Kuvaruutu on helposti särkyvä. Älä kosketa tai kohdista voimaa nestekidenäyttöön; Se voi muutoin vaurioitua.

- **1.** Poista näyttö pakkauksestaan ja aseta se ylösalaisin tasaiselle pinnalle.
- **2.** Aseta teline näytön yläosan takana olevaan aukkoon, kunnes se napsahtaa.

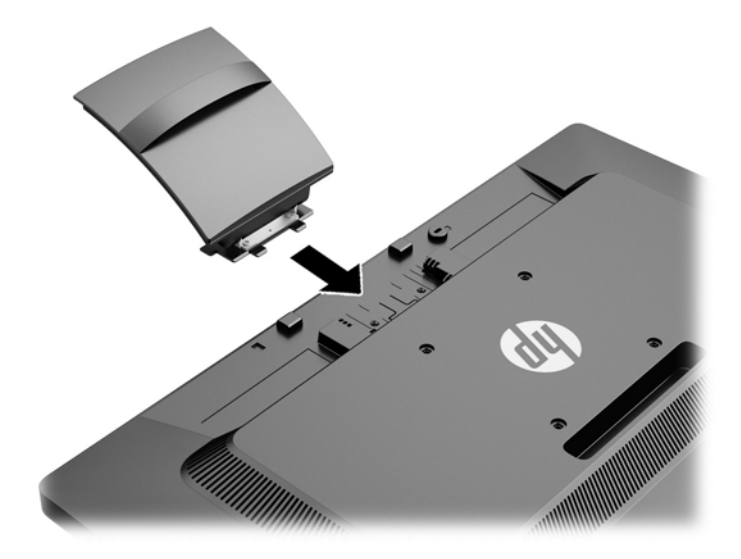

**3.** Liu'uta runko jalustimeen, kunnes se napsahtaa paikalleen.

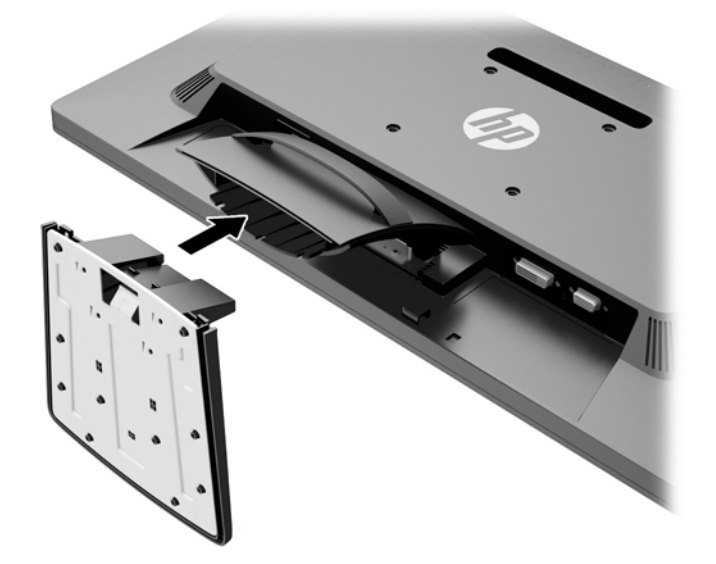

# <span id="page-9-0"></span>**Takana olevat osat**

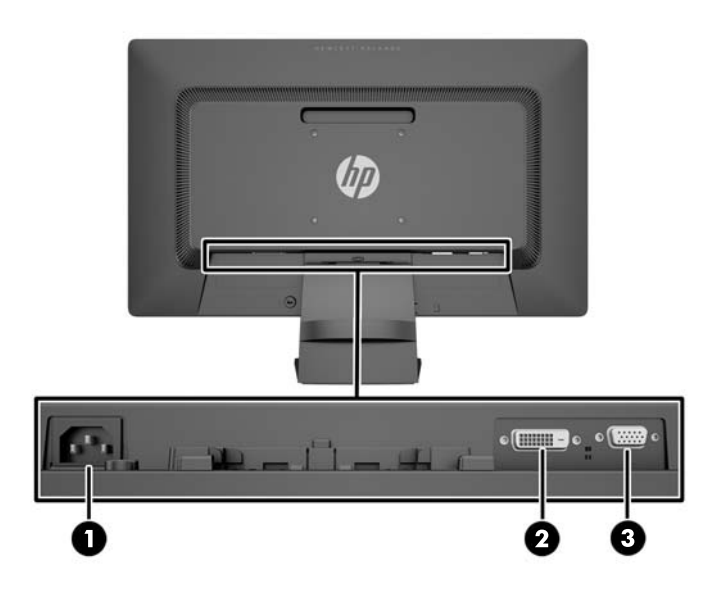

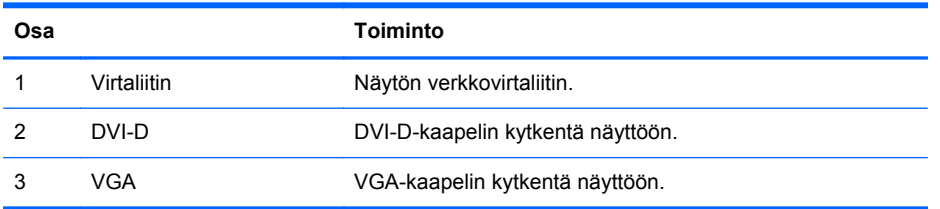

# <span id="page-10-0"></span>**Kaapeleiden kytkeminen**

- **1.** Sijoita näyttö hyvin ilmastoituun paikkaan tietokoneen lähelle.
- **2.** Poista kaapelinpidike jalustasta vetämällä taaksepäin pidikkeen kahdesta reunasta.

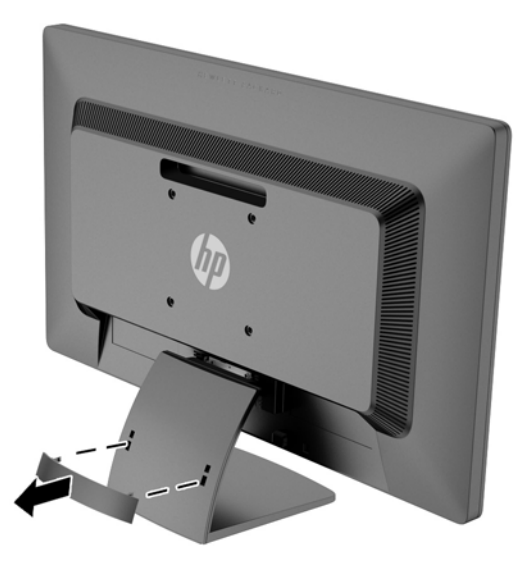

**3.** Kytke VGA-signaalikaapeli tai DVI-D-signaalikaapeli seuraavasti:

**HUOMAUTUS:** Näyttö tukee sekä analogista että digitaalista tuloa. Käytetty videokaapeli määrittää videotilan. Näyttö määrittää automaattisesti, minkä tuloliitännän signaali on oikea. Sisääntulot voidaan valita painamalla etupaneelin Plus/lähde-painiketta tai näyttövalikosta painamalla Menu (Valikko) -painiketta.

● Analogista signaalia varten käytetään VGA-kaapelia (sisältyy toimitukseen). Kytke VGAsignaalikaapeli näytön VGA-liittimeen ja toinen pää tietokoneen VGA-liittimeen.

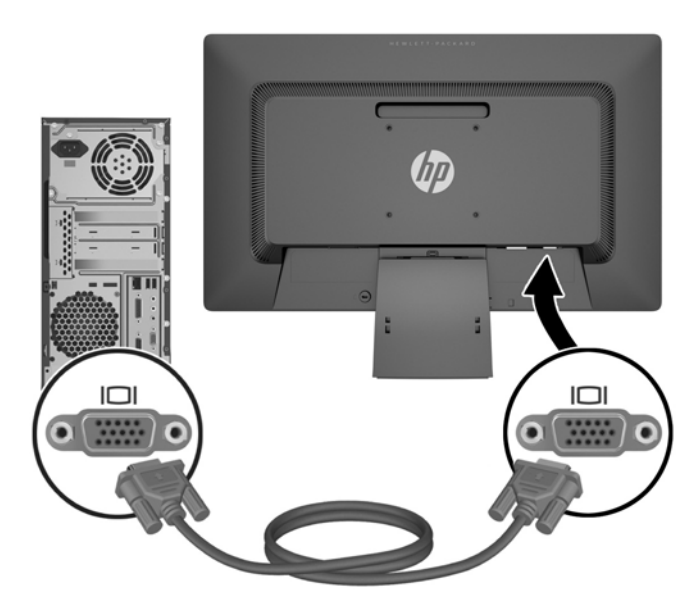

● Digitaalista DVI-signaalia varten käytetään DVI-D-kaapelia (sisältyy toimitukseen). Kytke DVI-D-signaalikaapeli näytön takapaneelissa olevaan DVI-liittimeen ja toinen pää tietokoneen DVI-liittimeen.

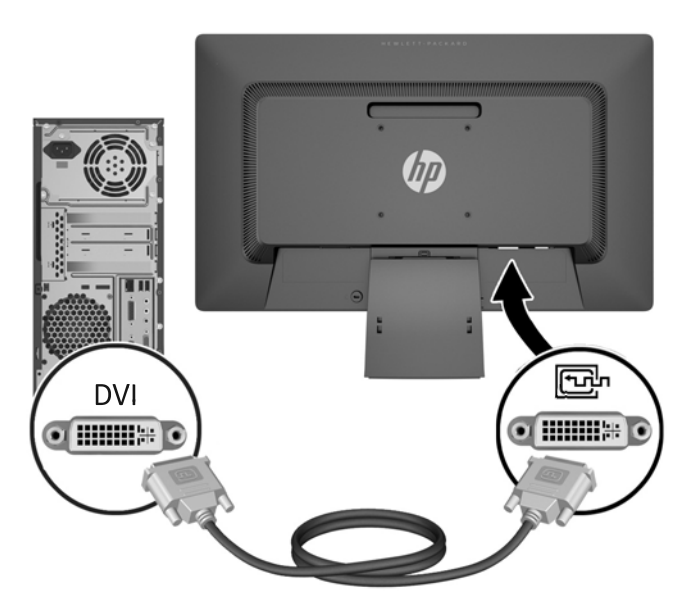

**4.** Kytke virtajohdon toinen pää näytön takaosassa olevaan virtaliitäntään ja toinen pää verkkovirran pistorasiaan.

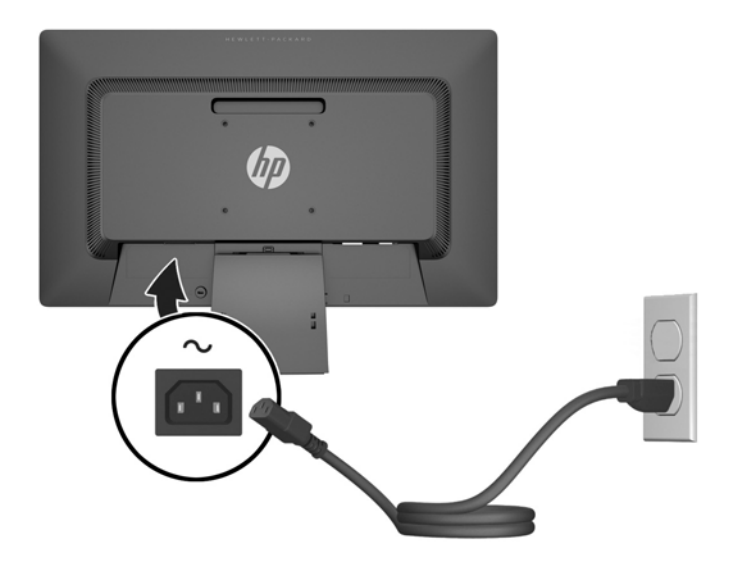

**VAARA** Voit vähentää sähköiskun tai laitteen vahingoittumisen vaaraa toimimalla seuraavasti:

Älä poista virtajohdon maadoitusta. Maadoitus on tärkeä turvallisuuden kannalta.

Kytke virtajohto maadoitettuun pistorasiaan, johon on aina vaivaton pääsy.

Kytke koneesta virta pois irrottamalla virtajohto pistorasiasta.

Oman turvallisuutesi vuoksi, älä aseta mitään virtajohtojen ja -kaapeleiden päälle. Sijoita johdot ja kaapelit niin, ettei kukaan kompastu niihin tai astu niiden päälle vahingossa. Älä vedä johdoista tai kaapeleista. Kun irrotat johdon tai kaapelin pistorasiasta, tartu johdon pistokkeeseen.

**5.** Kiinnitä kaapelit paikoilleen kaapelinpidikkeellä. Paina pidike suoraan jalustaan ja varmista, että pidikkeen sivuilla olevat kielekkeet napsahtavat jalustan aukkoihin.

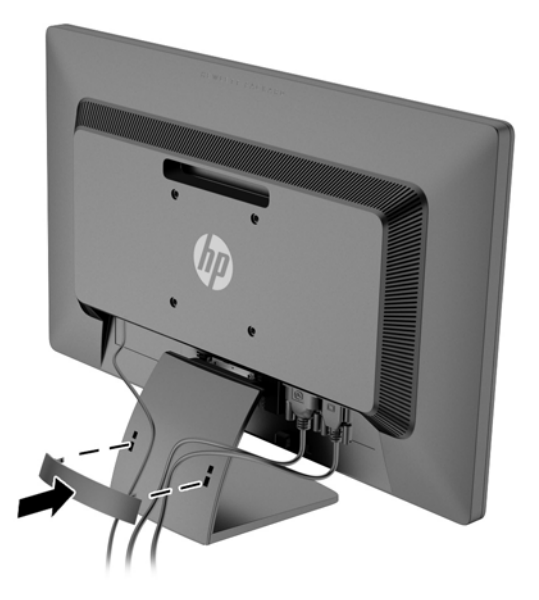

# <span id="page-13-0"></span>**Etupaneelin säätimet**

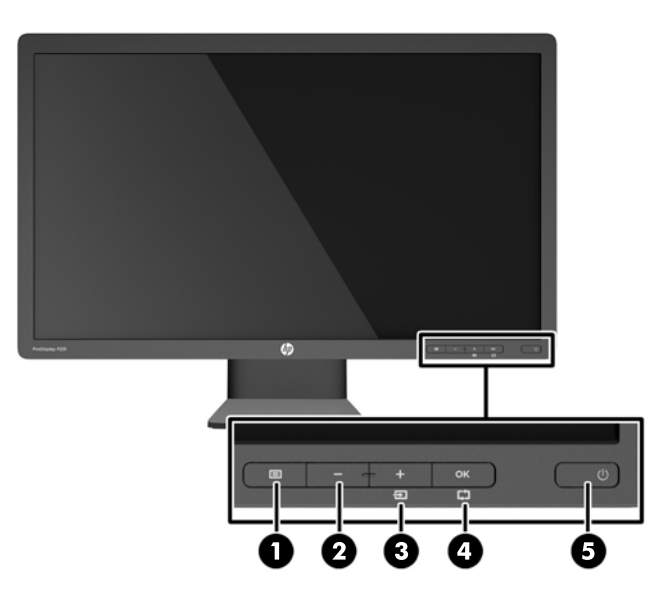

**Taulukko 2-1 Näytön etupaneelin säätimet**

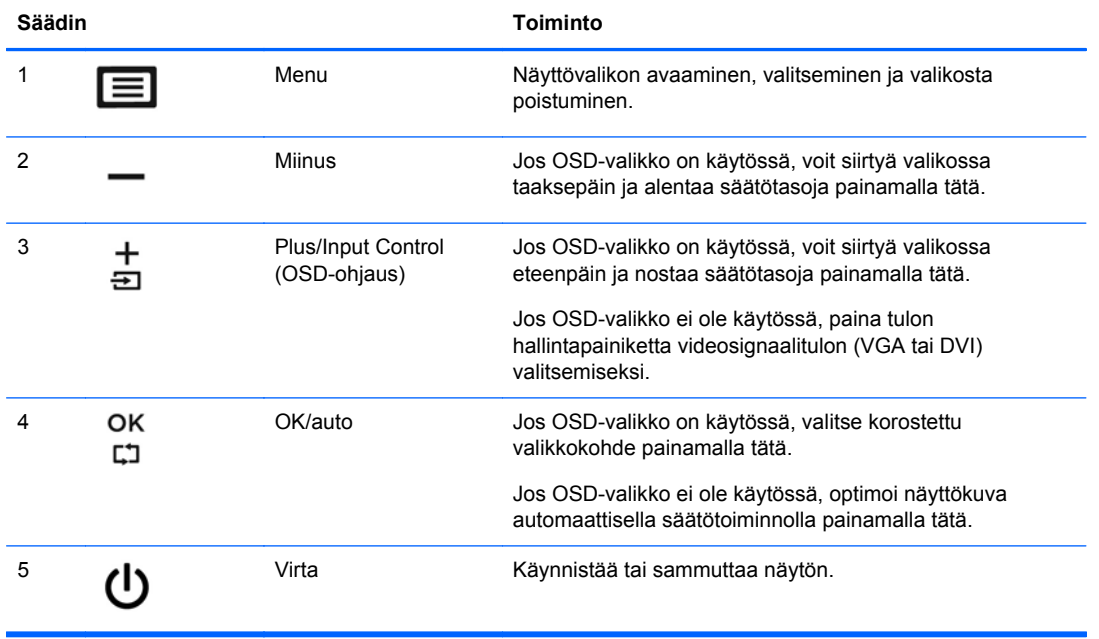

**HUOMAUTUS:** Kuvaruutuvalikkosimulaattoria voi tarkastella HP:n asiakkaan itsekorjausmediakirjastossa osoitteessa [http://www.hp.com/go/sml.](http://www.hp.com/go/sml)

## <span id="page-14-0"></span>**Näytön säätäminen**

Kallista näyttöpaneelia eteen- tai taaksepäin siten, että se on mukavalla katselutasolla.

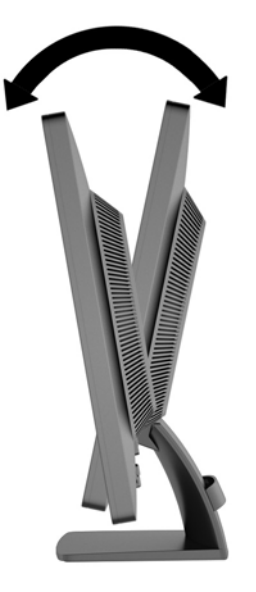

## **Näytön käynnistäminen**

- **1.** Käynnistä tietokone painamalla tietokoneessa olevaa virtapainiketta.
- **2.** Käynnistä näyttö painamalla tietokoneen etupaneelissa olevaa virtapainiketta.
- **VAROITUS:** Jos sama liikkumaton kuva näkyy näytössä pitkiä aikoja, se voi palaa kiinni siihen.\* Vältä näytön tällainen vaurioituminen käynnistämällä näytönsäästäjä tai sammuttamalla näyttö aina, kun se jää käyttämättömäksi pitemmäksi aikaa. Kuvan palaminen näyttöön on mahdollista kaikissa LCD-näytöissä. HP:n takuu ei kata näyttöjä, joissa kuva on palanut kiinni.

\* Pitkällä ajalla tarkoitetaan tässä 12 tunnin ajanjaksoa, jona näyttöä ei käytetä.

**HUOMAUTUS:** Jos virtapainikkeen painamisen jälkeen ei tapahdu mitään, Power Button Lockout (Virtapainikkeen lukitus) saattaa olla käytössä. Poista tämä ominaisuus käytöstä pitämällä näytön virtapainiketta alhaalla 10 sekunnin ajan.

**HUOMAUTUS:** Virran merkkivalo voidaan poistaa näyttövalikossa käytöstä. Paina näytön etupaneelissa olevaa Menu (Valikko) -painiketta ja valitse **Management** (Hallinta) > **Bezel Power LED** (Etupaneelin virran merkkivalo) > **Off** (Ei käytössä).

Kun näyttöön kytketään virta, näyttöön avautuu viiden sekunnin ajaksi näytön tilailmoitus. Viesti ilmoittaa sillä hetkellä aktiivisena signaalina käytettävän tulon (DVI tai VGA), automaattisen kytkimen lähdeasetuksen (päällä tai pois; tehtaan oletusasetus on päällä), oletusarvoisen lähdesignaalin (tehtaan oletusasetus on VGA), senhetkisen esiasetetun näyttötarkkuuden ja suositellun esiasetetun näyttötarkkuuden.

Näyttö hakee aktiivisesti signaalituloja löytääkseen aktiivisen tulon ja käyttää näytössä kyseistä tuloa. Jos aktiivisia tuloja on kaksi tai enemmän, näyttö käyttää oletusarvoista tulolähdettä. Jos oletustulo ei ole mikään aktiivisista tuloista, näyttö valitsee tulon tärkeysjärjestyksessä seuraavasti: DVI, VGA. Voit muuttaa näyttövalikon oletuslähdettä painamalla etupaneelissa olevaa Menu (Valikko) -painiketta ja valitsemalla **Input Control** (Tulon hallinta) > **Default Input** (Oletustulo).

# <span id="page-15-0"></span>**Tyyppikilven sijainti**

Näytön tyyppikilvessä ilmoitetaan varaosanumero, tuotenumero ja sarjanumero. Tietoja voidaan tarvita otettaessa yhteyttä HP-tukeen tai huoltoon näyttöä koskevissa asioissa. Tyyppikilvet sijaitsevat näytön takapaneelissa.

## **Vaijerilukon asentaminen**

Voit kiinnittää näytön johonkin kiinteään esineeseen HP:lta lisävarusteena saatavalla vaijerilukolla (myydään erikseen).

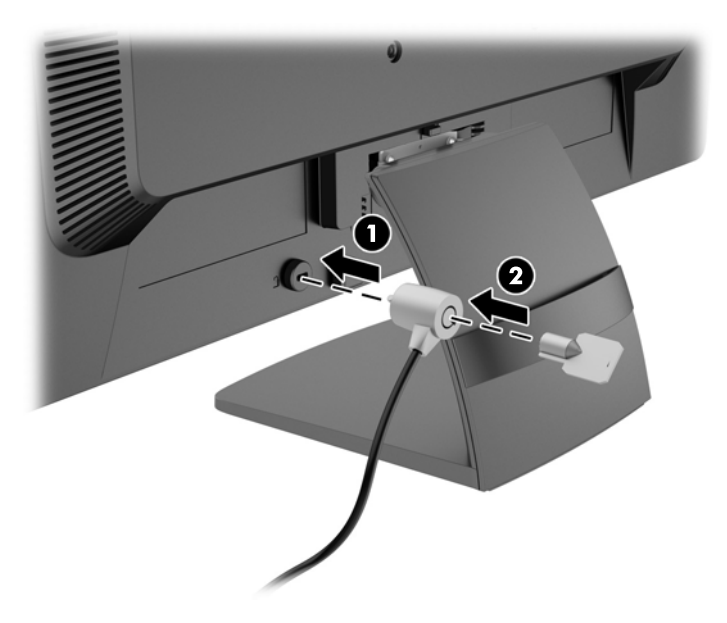

# <span id="page-16-0"></span>**3 Lisätiedon etsiminen**

Näytön mukana toimitetulla levyllä olevassa *HP:n LCD-näyttöjen tuoteoppaassa* on lisätietoja seuraavista aiheista:

- Näytön suorituskyvyn optimointi
- Turvallisuus- ja huolto-ohjeet
- Ohjelmiston asentaminen levyltä
- Kuvaruutuvalikon käyttö
- Ohjelmiston lataaminen Internetistä
- Säännöstiedot
- Vianmääritys ja suositellut ratkaisut yleisiin ongelmiin

## **Tuotetuki**

Saat lisätietoja näyttösi käyttämisestä ja säätämisestä siirtymällä osoitteeseen [http://www.hp.com/](http://www.hp.com/support) [support](http://www.hp.com/support). Valitse maasi tai alueesi, valitse **Vianmääritys** ja kirjoita sen jälkeen näytön malli Hakuikkunaan.

**HUOMAUTUS:** Näytön käyttöopas, viiteopas ja laiteohjaimet ovat saatavissa osoitteessa <http://www.hp.com/support>.

Jos käyttöoppaan tai *HP:n LCD-näyttöjen viiteoppaan* tiedot eivät vastaa kysymykseesi, voit ottaa yhteyttä tukipalveluun. Yhdysvalloissa tukipalvelu on saatavilla osoitteessa [http://www.hp.com/go/](http://www.hp.com/go/contactHP) [contactHP](http://www.hp.com/go/contactHP). Kansainvälinen tukipalvelu on saatavilla osoitteessa [http://welcome.hp.com/country/us/en/](http://welcome.hp.com/country/us/en/wwcontact_us.html) [wwcontact\\_us.html.](http://welcome.hp.com/country/us/en/wwcontact_us.html) Tukipalvelun tarjoamat palvelut:

Voit jutella verkossa HP-teknikon kanssa

HUOMAUTUS: Jos keskustelua ei ole saatavilla tietyllä kielellä, se on saatavilla englanniksi.

- Tukipalvelun puhelinnumerot
- Etsi HP-palvelukeskus

# <span id="page-17-0"></span>**4 Tekniset tiedot**

**HUOMAUTUS:** Tekniset tiedot vastaavat HP:n komponenttien valmistajien tyypillisiä teknisiä tietoja; todellinen suorituskyky saattaa vaihdella.

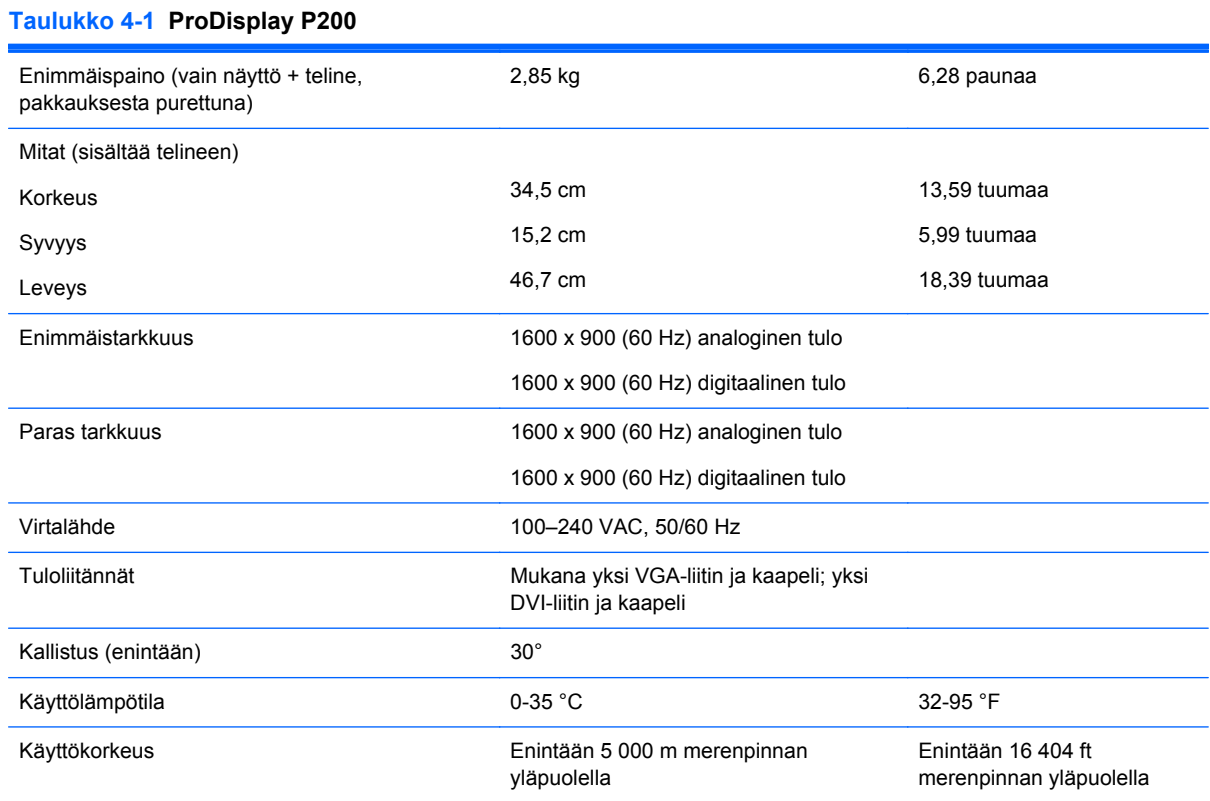

**HUOMAUTUS:** Mene lisätietoja varten osoitteeseen ja hae tiettyä näyttömallia mallikohtaisen QuickSpecs-palvelun löytämiseksi. (Vain englanniksi)

#### **Taulukko 4-2 ProDisplay P231**

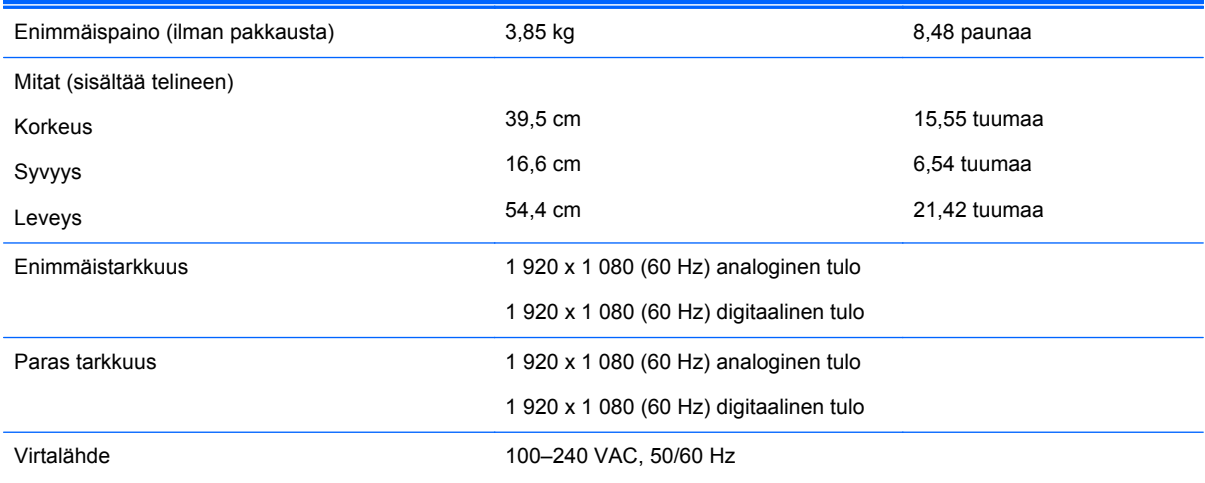

#### <span id="page-18-0"></span>**Taulukko 4-2 ProDisplay P231 (jatkoa)**

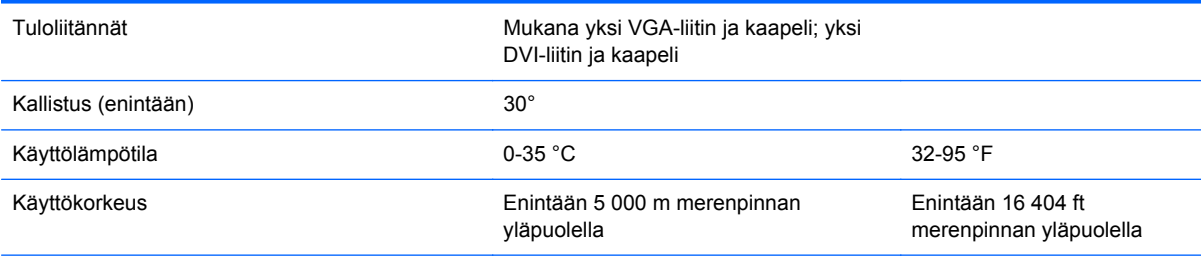

**HUOMAUTUS:** Mene lisätietoja varten osoitteeseen ja hae tiettyä näyttömallia mallikohtaisen QuickSpecs-palvelun löytämiseksi. (Vain englanniksi)

#### **Esiasetetut näyttötarkkuudet**

Alla luetellut näyttötarkkuudet ovat yleisimmin käytetyt. Ne ovat näytön tehdasasetukset. Näyttö tunnistaa automaattisesti nämä esiasetukset. Niitä käytettäessä kuva tulee näytölle oikean kokoisena ja keskitettynä.

**STAR** 

| <u>Taulukko 4-3 ProDisplay P200 -mallin tehdasasetetut tilat</u> |                  |                    |                   |
|------------------------------------------------------------------|------------------|--------------------|-------------------|
| <b>Oletus</b>                                                    | Kuvapistemuoto   | Vaakataajuus (kHz) | Pystytaajuus (Hz) |
| 1                                                                | $640 \times 480$ | 31,469             | 59.940            |
| 2                                                                | $720 \times 400$ | 31,469             | 70,087            |
| 3                                                                | $800 \times 600$ | 37.879             | 60,317            |
| 4                                                                | 1024 × 768       | 48,363             | 60.004            |
| 5                                                                | 1 280 × 720      | 45.00              | 59.940            |
| 6                                                                | 1280 x 800       | 49.702             | 59.810            |
|                                                                  | 1 280 × 1 024    | 63.981             | 60,02             |

**Taulukko 4-3 ProDisplay P200 -mallin tehdasasetetut tilat**

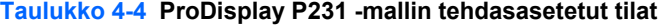

8 1 440 × 900 55,935 59,887 9 1600 × 900 60,000 60,000

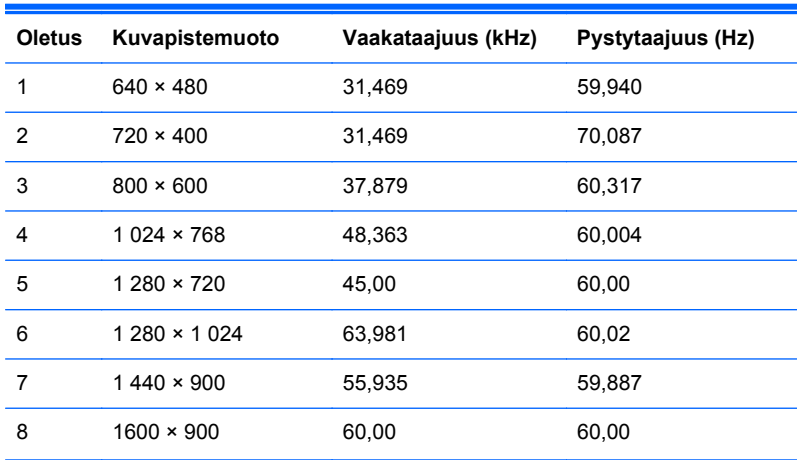

<span id="page-19-0"></span>**Taulukko 4-4 ProDisplay P231 -mallin tehdasasetetut tilat (jatkoa)**

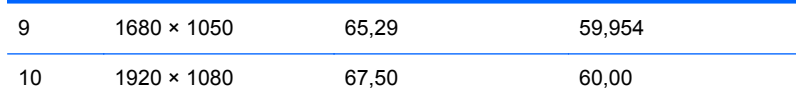

#### **Käyttäjätilojen asettaminen**

Seuraavissa tilanteissa näytönohjain saattaa vaatia sellaista näyttötilaa, jota ei ole esimääritetty:

- Näytönohjain ei ole standardien mukainen.
- Oletusasetukset eivät ole käytössä.

Tällaisissa tapauksissa näytön asetukset on säädettävä uudestaan näyttövalikosta. Avaa näyttövalikko painamalla etupaneelin Menu(Valikko)-painiketta. Voit tehdä muutokset yksittäiseen tilaan tai kaikkiin tiloihin ja tallentaa ne muistiin. sNäyttö tallentaa uudet asetukset automaattisesti ja tunnistaa uuden asetuksen oletustilaksi. Tehdasasetettujen oletustilojen lisäksi näyttöön voi asettaa ja tallentaa vähintään kymmenen käyttäjän valitsemaa tilaa.

#### **Energiansäästötoiminto**

Näyttö tukee virransäästöominaisuutta. Näyttö siirtyy virransäästötilaan, kun se ei vastaanota vaakaja/tai pystysignaalia. Tällöin näyttö pimenee, taustavalo sammuu ja virran merkkivalo muuttuu keltaiseksi. Virransäästötilassa näytön virrankulutus on 0,5 wattia. Näytön palautuminen normaalitilaan kestää hetken.

Lisätietoja energiansäästötoiminnon (virranhallintatoimintojen) asetusten määrittämisestä on tietokoneen käyttöohjeissa.

**HUOMAUTUS:** Virransäästöominaisuus toimii ainoastaan silloin, jos myös näyttöön liitetty tietokone tukee sitä.

Tietokoneen näytön uniajastinominaisuuksista voi myös määrittää ajankohdan, jolloin näyttö siirtyy virransäästötilaan. Kun näyttö siirtyy virransäästötilaan näytön uniajastimen mukaisesti, virran merkkivalo välkkyy keltaisena.